Comment créer un **raccourci** sur votre smartphone ou votre tablette vers 100.GOLF ?

## **3 > WINDOWS PHONE**  $\begin{array}{ccc} \hline \end{array}$ sur votre téléphone, l'écran d'accueil est comparable à un mateix d'accueil est comparable à un mateix de la comparable à un mateix de la comparable à un mateix de la comparable à un mateix de la comparab vous permet d'accéder aux éléments importants importants importants pour vous pouvert aux éléments pour vous pouve

Sur votre téléphone Windows Phone, l'écran d'accueil est comparable à un «cocon» :<br>Sur votre téléphone Windows Phone, l'écran d'accueil est comparable à un «cocon» : il vous permet d'accéder aisément aux éléments importants pour vous. Vous pouvez y accumuler des liens et vous pouvez épingler un site Web favori sur l'écran d'accueil pour pouvoir y accéder aisément. accumuler des liens et vous pouvez épingler un site Web favori sur l'écran d'accueil pour l'écran d'accueil po<br>De l'écran d'accueil pour l'écran d'accueil pour l'écran de l'écran de l'écran de l'écran de l'écran de l'écra

1. Pour épingler un site Web, lancez votre navigateur Web, et connectez-vous sur 100.GOLF

2. Appuyez en bas à droite sur 2. Appuyez en bas à droite sur

WINDOWS PHONE

**directement le site Web lié.**

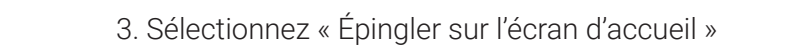

Une nouvelle icône apparait alors sur votre écran d'accueil. Cliquez dessus pour ouvrir directement le site Web lié.

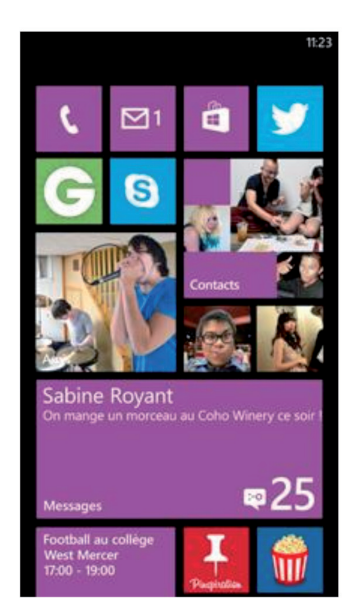

**www.100.golf Une nouvelle icône apparait alors sur votre écran d'accueil. Cliquez dessus pour ouvrir**